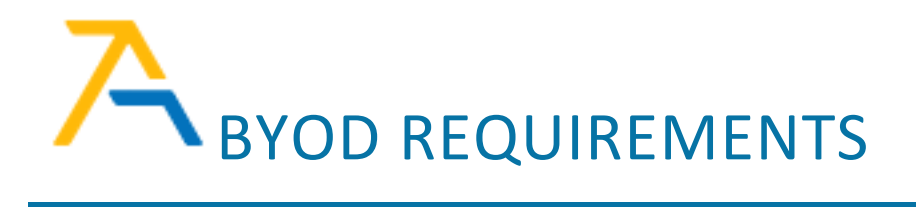

## PURPOSE OF THIS DOCUMENT

This document outlines the minimum requirements for using a non-school provided device to access the **Accel Management Platform (for Education),** *also known as AMP*. The information in this document serves as a guide. Minimum requirements may vary depending on the device and browser being used. If you still have questions after reviewing this document, contact AMP Support a[t https://4amphlp.accelschools.com.](https://4amphlp.accelschools.com/)

## MINIMUM SYSTEM REQUIREMENTS

Use a computer or laptop 5 years old or newer when possible that meets the following Hardware, Operating System, Web Brower, and Internet Speed specifications:

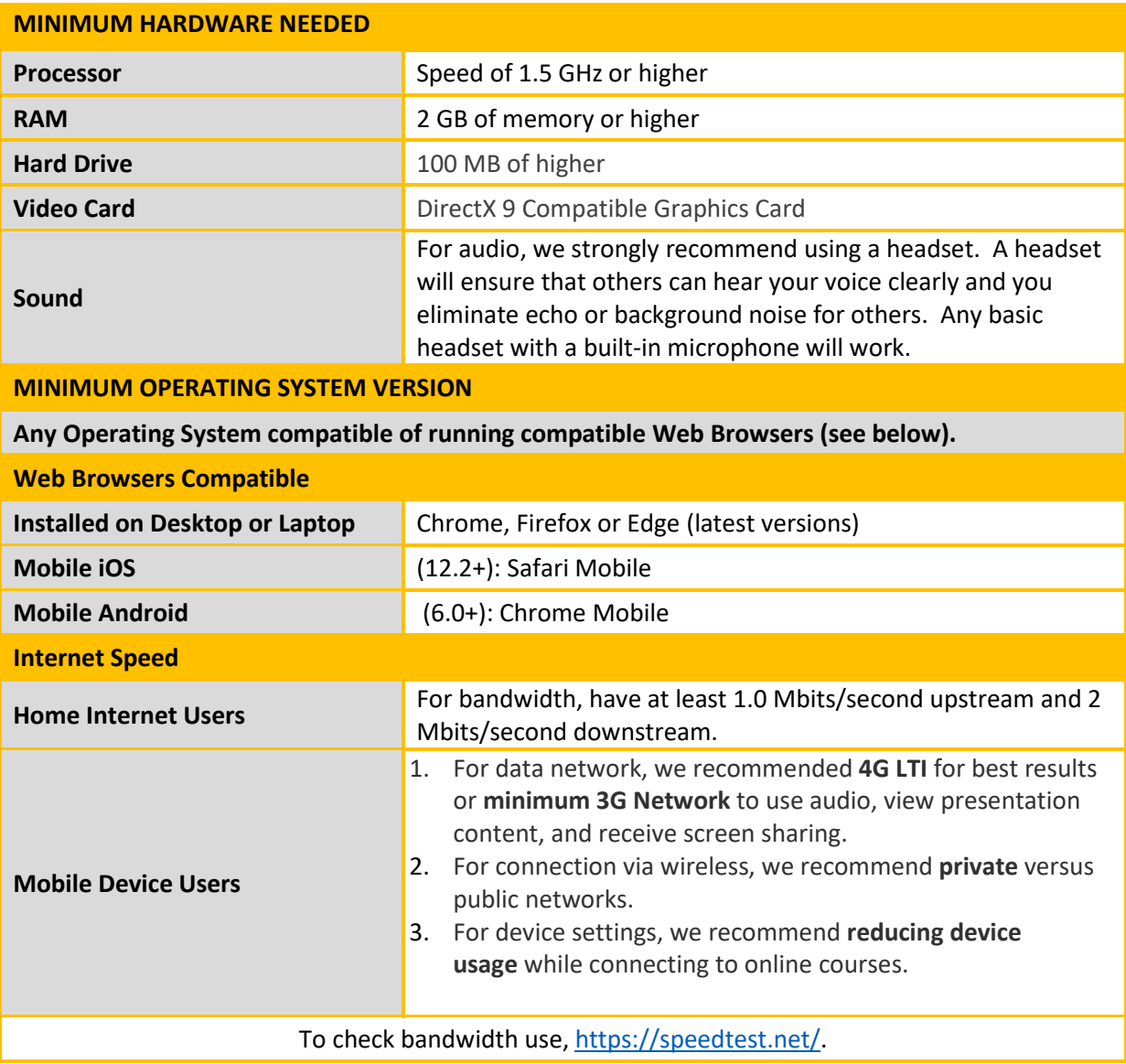

## HOW DO I LOGIN TO CLASS?

This section provides instructions for logging into your class. **Note: Classes are not be available until the first day of school. When you login, your Dashboard may not show any course cards until the first day of school.**

- 1. Open one of the supported web browsers (Firefox, Chrome, Edge, Safari).
- 2. Go to [https://accelschoolsonlineoh2.instructure.com/login/canvas.](https://accelschoolsonlineoh2.instructure.com/login/canvas)

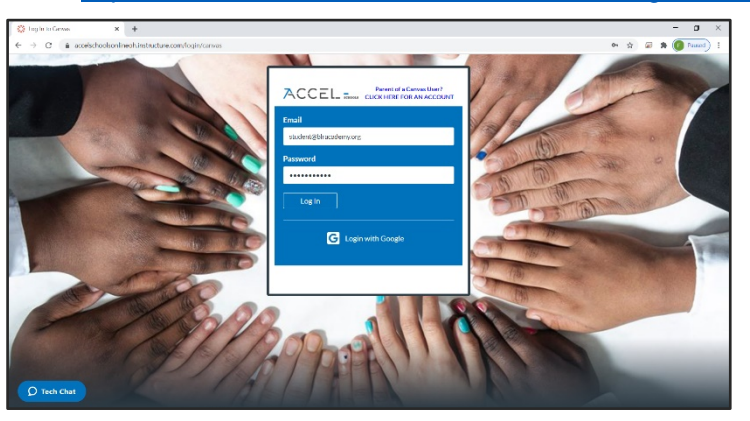

- 3. Enter your school provided email address and password.
- 4. From the Dashboard, select the course card of the class you need to attend.

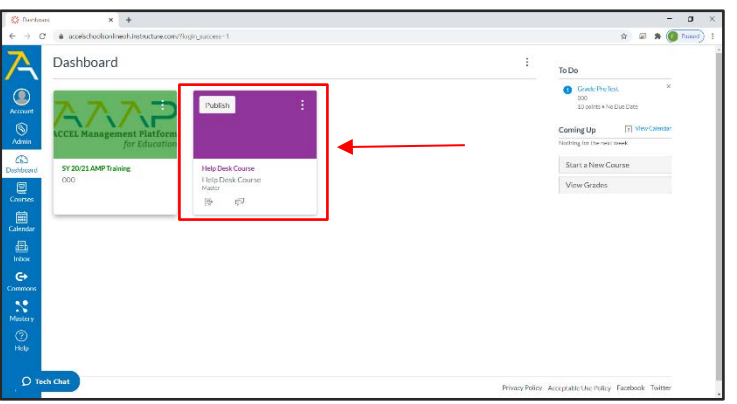

Welcome to class. We look forward to seeing you this school year!